ALICE SOFT アリスソフト 〒530 大阪市北区天満2-7-11<br>サンバレー天満<br>TEL 06-882-0811

 $\overline{\bullet}$ 

 $\boldsymbol{\mathsf{o}}$ 

# de le le Student G- est vez

## バックアップについて

ゲ<sup>ー</sup><sup>ム</sup><sup>を</sup><sup>始</sup><sup>め</sup><sup>ら</sup><sup>れ</sup><sup>る</sup><sup>前</sup><sup>に</sup>、<sup>も</sup><sup>し</sup><sup>ブ</sup><sup>ラ</sup><sup>ン</sup><sup>ク</sup><sup>デ</sup><sup>ィ</sup><sup>ス</sup><sup>ク</sup>(<sup>未</sup><sup>使</sup><sup>用</sup><sup>又</sup><sup>は</sup><sup>内</sup><sup>容</sup><sup>の</sup><sup>失</sup><sup>わ</sup><sup>れ</sup><sup>で</sup>も<sup>い</sup><sup>い</sup><sup>デ</sup><sup>ィ</sup><sup>ス</sup><sup>ク</sup>)<sup>に</sup><sup>余</sup><sup>裕</sup><sup>が</sup><sup>あ</sup><sup>る</sup><sup>の</sup><sup>で</sup><sup>し</sup><sup>た</sup><sup>ら</sup><sup>バ</sup><sup>ッ</sup><sup>ク</sup><sup>ア</sup><sup>ッ</sup><sup>プ</sup><sup>を</sup><sup>取</sup><sup>る</sup><sup>事</sup><sup>を</sup><sup>お</sup><sup>薦</sup><sup>め</sup><sup>し</sup><sup>ま</sup> $\sim$  30  $\sim$  10  $\sim$  10  $\sim$  細<sup>な</sup><sup>事</sup><sup>で</sup><sup>壊</sup><sup>れ</sup><sup>安</sup><sup>い</sup><sup>媒</sup><sup>体</sup><sup>で</sup><sup>す</sup>。<sup>当</sup><sup>社</sup><sup>の</sup><sup>製</sup><sup>品</sup><sup>に</sup><sup>は</sup>、<sup>プ</sup><sup>ロ</sup><sup>テ</sup><sup>ク</sup><sup>ト</sup><sup>が</sup><sup>一</sup><sup>切</sup><sup>か</sup><sup>か</sup><sup>っ</sup><sup>て</sup><sup>い</sup><sup>ま</sup><sup>せ</sup>んので、ディスクをたくさんお持ちの方は、自由にバックアップを取って、さら に安全性を高めて下さし、。

パ<sup>ッ</sup><sup>ク</sup><sup>ア</sup><sup>ッ</sup><sup>プ</sup><sup>の</sup><sup>取</sup><sup>り</sup><sup>方</sup><sup>は</sup>、<sup>各</sup><sup>機</sup><sup>種</sup><sup>の</sup><sup>マ</sup><sup>ニ</sup><sup>ュ</sup><sup>ア</sup><sup>ル</sup><sup>を</sup><sup>参</sup><sup>照</sup><sup>し</sup><sup>て</sup><sup>下</sup><sup>さ</sup><sup>い</sup>。 (PC-9801 MS-DOS使用となります) <sup>バ</sup><sup>ッ</sup><sup>ク</sup><sup>ア</sup><sup>ッ</sup><sup>プ</sup><sup>を</sup><sup>取</sup><sup>る</sup><sup>時</sup><sup>は</sup>、<sup>ラ</sup><sup>イ</sup><sup>ト</sup><sup>プ</sup><sup>ロ</sup><sup>テ</sup><sup>ク</sup><sup>卜</sup> (3.5インチはノッチ、 5イ<sup>ン</sup><sup>チ</sup><sup>は</sup><sup>ラ</sup><sup>イ</sup><sup>ト</sup><sup>プ</sup><sup>ロ</sup><sup>テ</sup><sup>ク</sup><sup>ト</sup><sup>シ</sup><sup>ー</sup><sup>ル</sup>)<sup>を</sup><sup>マ</sup><sup>ス</sup><sup>タ</sup><sup>ー</sup><sup>デ</sup><sup>ィ</sup><sup>ス</sup><sup>ク</sup>にかけて下さし、。

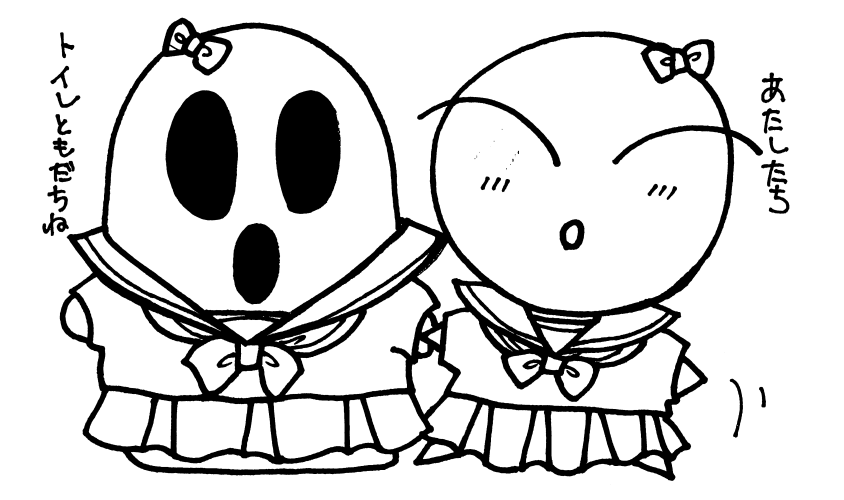

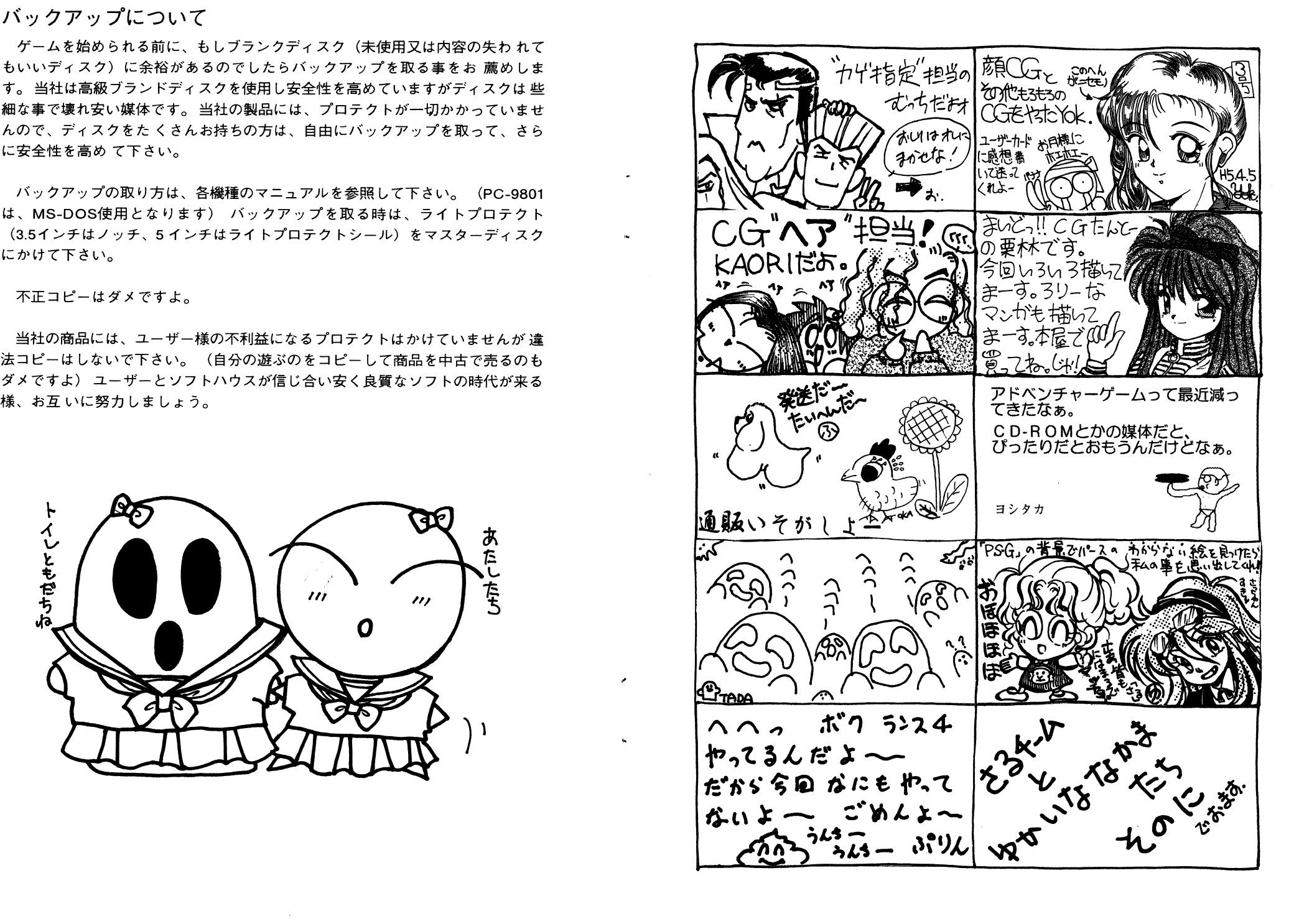

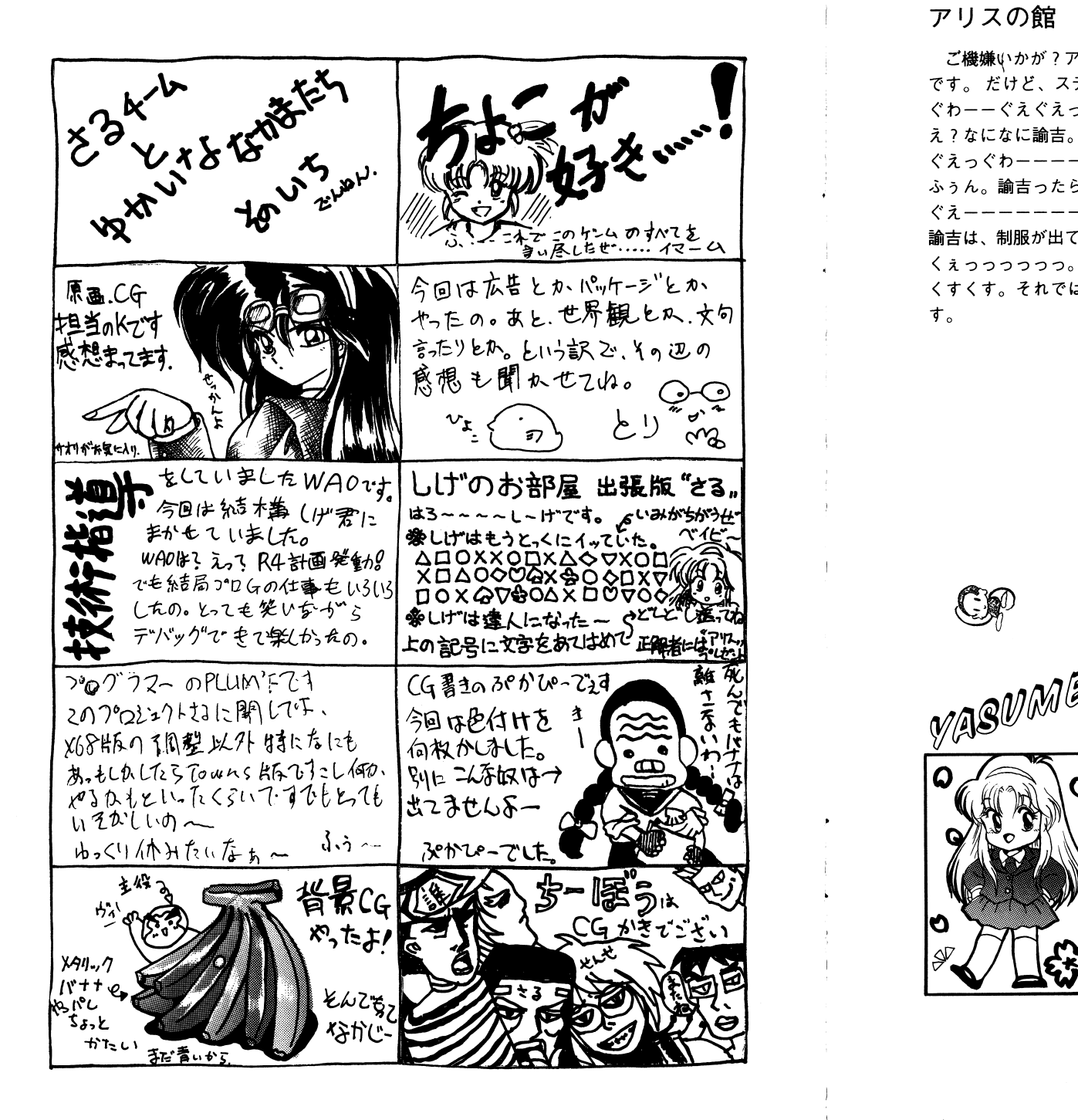

## ア<sup>リ</sup><sup>ス</sup><sup>の</sup><sup>館</sup>

ご機嫌いかが?アリスです。今回は「あぶないてんぐ伝説」以来、久々の学園ADV です。だけど、ステージがいっぱい変わるから、学園ものっていえるのかしら? ぐわーーぐえぐえっぐえっ! え?なになに諭吉。

ぐえっぐわ一一一一ぐえつつつ

ふうん。諭吉ったらそんな趣昧があったの抱。

ぐえ一一一一一一一。

くりつ コース・コース

諭吉は、制服が出てきたら、学園ものだって言ってます。でも、それも極端なお話ね。

くすくす。それでは皆さん、ゲームを楽しんでもらえる事とまた会える事を祈ってま

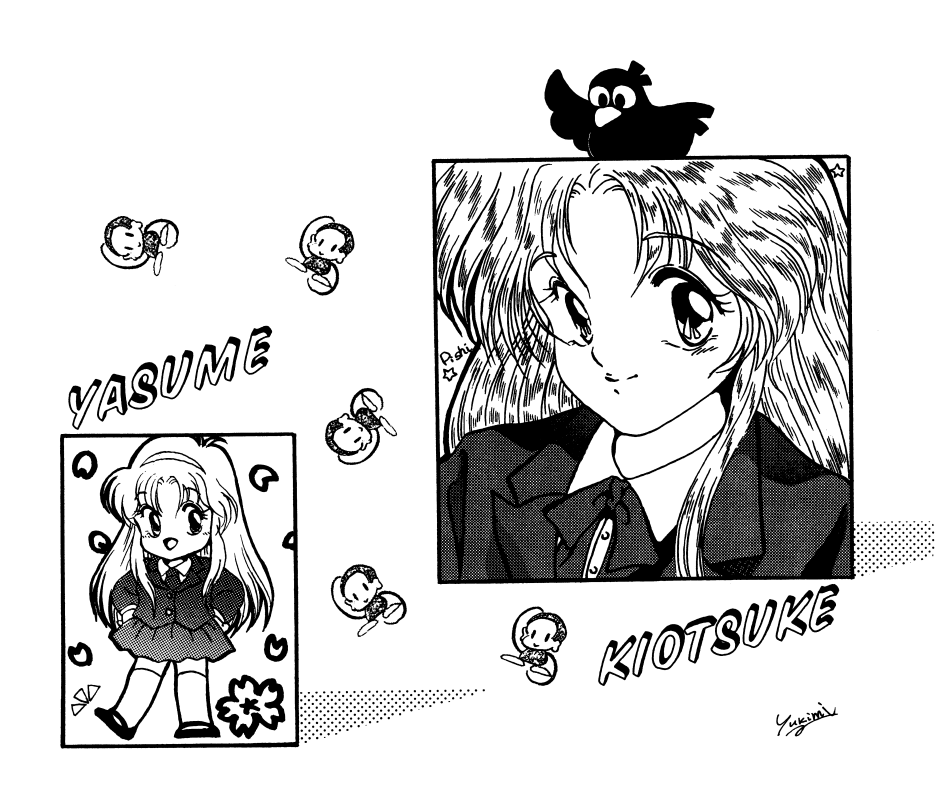

#### ゲームの基本操作 ゲームの基本操作

prostudentGは、キーボード、ジョイパッド、マウスなどを使ってプレイ  $\mathcal{L}$  , and  $\mathcal{L}$  , and  $\mathcal{L}$  , and  $\mathcal{L}$  , and  $\mathcal{L}$  , and  $\mathcal{L}$  , and  $\mathcal{L}$  , and  $\mathcal{L}$ 

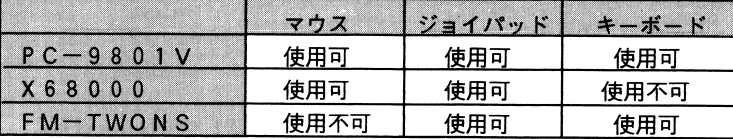

操作説明を統一する為に、以下の通りに決めさせて頂きます。

Aボタン : キーボード(リターン) マウス(左) B ボタン :キーボード(スペース)

選択肢モードでは、カーソルを動かしてAボタンで選択します。B ボタンは、キャンセルとなりますが、場面によっては、使用出来ない時もあります。

マウス アーティー・マーク

## ゲーム中のセーブとロードについて

セーブはゲーム中に表示されている選択肢の[システム]を選択して下さい。その中に[セーブ]というコマンドがありますので、お好きな日記帳にご記入下さい。ロートはケームのエクにけてけていまか出来ます。

[ロード]というコマンドを選択してから、セーブなぎった日記帳を選択して下さい。ゲームの途中では口 ドが出来ませんので、その場合はリセットボタンを押してから行って下さい。

#### 補助システムについて  $\cdots$

ゲーム中のコマンドで[システム]の中に、 [女の子を変える]という選択肢が.ありますが、これは、ゲーム画面中で、右端上の空間(選択肢ウインドウ上)に、ゲームの主要 人物の顔CGを表示させる事が出来るコマンドです。  $\mathbb{R}^n$  .  $\mathbb{R}^n$  ,  $\mathbb{R}^n$  , 択肢ウインドゥの上に、先生のCGが表示されます。 お好みの女の子を選択して、ゲームを楽しんで下さい。

(女の子を表示しないという選択肢もあります)

ゲーム中にあるぼかしコマンドですが、今回は 2 種類用意しました。まず、ゲーム中のコマンドで[システム]の中にある[ぼかし]を選択して下さい。 次に[モザイク]と[白アミ]が.ありますので、お好きな方を選択して下きい。

選択されない場合は、強制的に[モザイク]になっています。 ご了承下さい。 ご了承下さい。

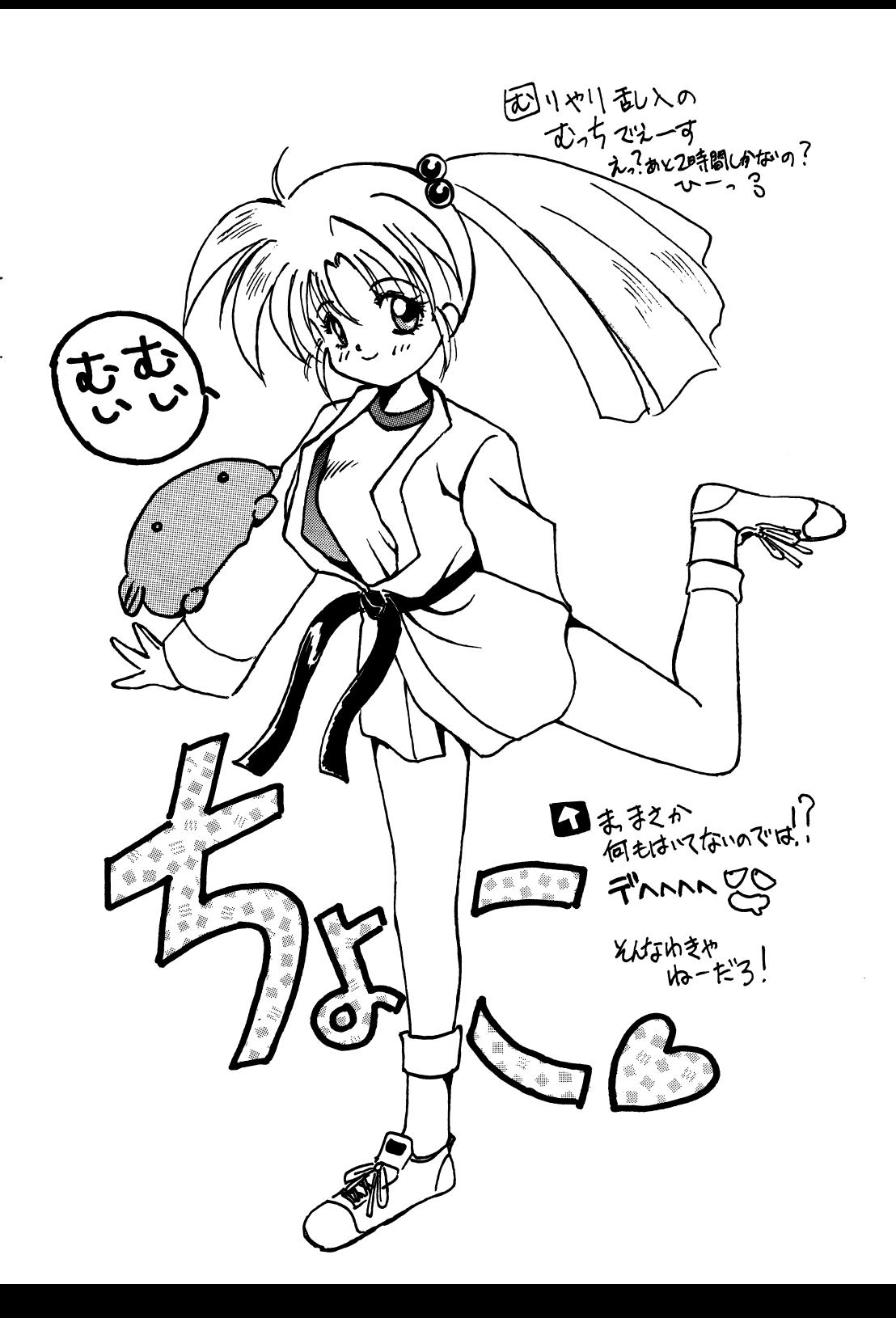

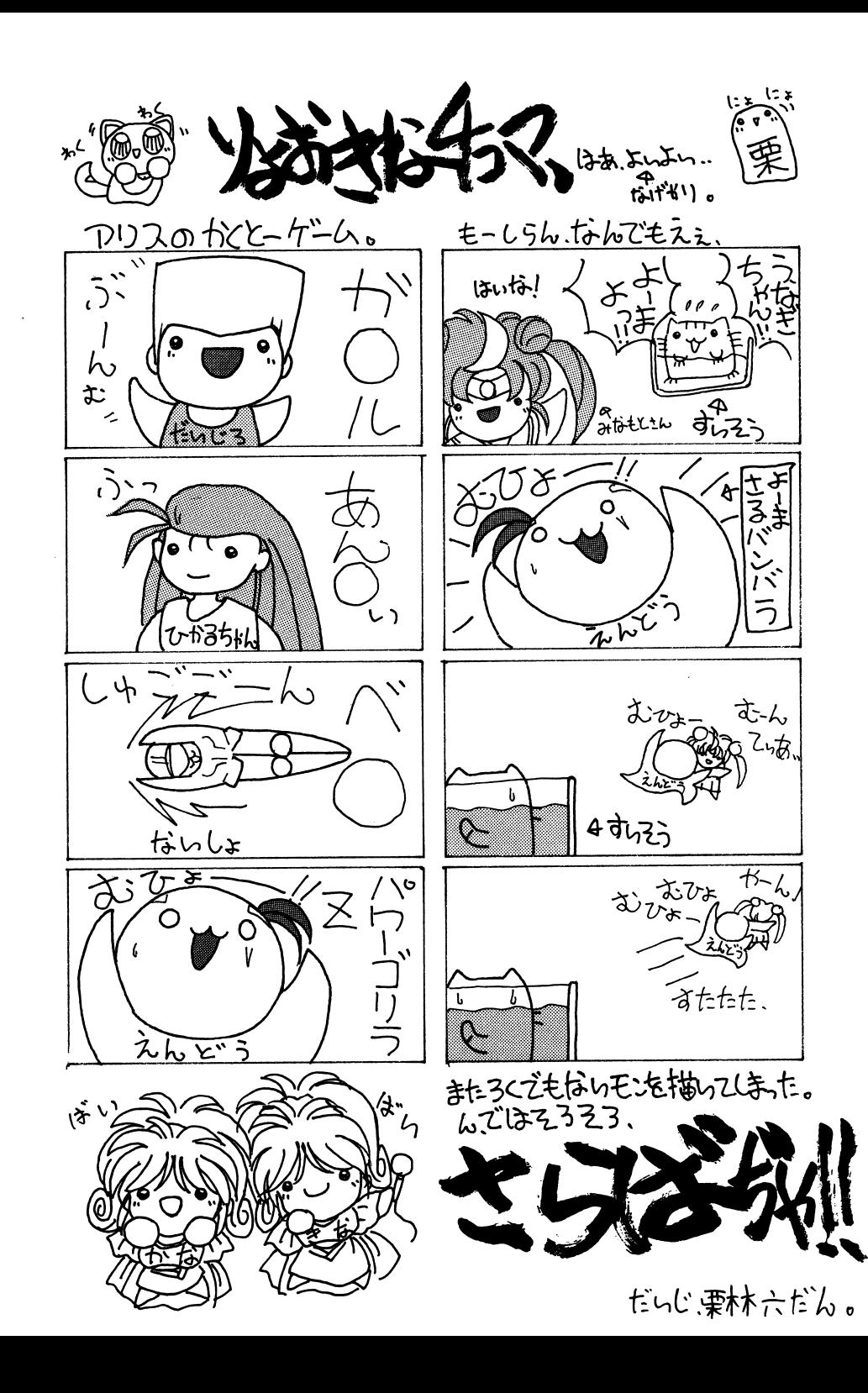

## ゲームの起動方法

#### • PC-9801,X68000の<sup>場</sup><sup>合</sup>

KライブAに法子先生DISK、ドライブBに、ちょこちゃんDISKを入れて、 リセットしてください。

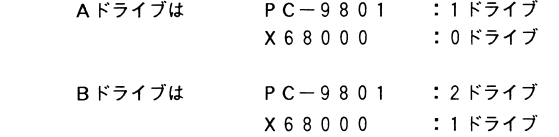

#### •FM-TOWNS の場合

CDドライブに CD、ドライブ 0に、プログラムディスク (セーブディスク) を 入れて、リセッ卜してくださし、。

9 8版で立ち上げる方も、今回はMS-DOSの組み込みが不要です。

### RA Mドライブへの組み込みかた

(NOT Eシリーズ等[ FDD&RAMドライブ]各一台で構成されている方のみ)

NOTEシリーズは、法子先生DISKをRAMドライブへコピーする必要があり ます。 コピーするには以下のようにしてください。 (他のソフトを使用したりバッテリーが切れたりしない限りは、 A Cも不要で

電源を入れるだけで始まります。)

A. NOT Eメニューを立ち上げます。

- B. RA MディスクドライブがAドライブ (第一ドライブ)に、そして 起動ドライブになっていることを確認します。 (なっていない場合は、設定してください。)
- C. 法子先生 DISKをフロッピーディスクドライブに入れ、フロッピー ディスクから RA Mディスクへと内容をコピーします。 (この時に、 RA Mディスク内に入っているデータは抹消されます。

もし、必要なデータなどが入っている場合は、保存をしておいて下さい。) D. ちょこちゃんDISKをドライブに入れ、リセットします。

## 拡張機器などを使用したい方へ(技術情報)

HDDへのインストールなどは使用者の責任で行ってください。HDD等 に重要なデータなどが入っている場合はあらかじめバックアップを取ってお いてください。いかなる被害がおきた場合でも当社に責任は取れませんので 御了承ください。また、組み込み等関する一切の質問は受け付けておりませ  $h<sub>1</sub>$ 

全機種共ハードディスクなど拡張機器に対応しています。ハードディスク などに入れますとアクセスが非常に高速になり、スムーズなゲーム進行が可 能となります。

HDD等へのインストールはパーティションにディレクトリを作り、そこ にすべてのファイルをコピーし、起動用バッチファイルを作ることで完了し ます。詳しくは法子先生DISK内の.DOCに各機種ごとの登録方法が書か れています。

◇ PC-9801シリーズを御使用の場合は

「とにかくHDDに組み込みたい方】

· HDDがA: のみの方の場合 & HDDがA: B: でA: に組み込む場合

(1)HDDからまず立ち上げます。 (2) A ドライブがHDDのドライブか確認します。 (3)Cドライブにprostudent-G-の法子先生DISKを入れます。 (4)A>C:AD と入力してメッセージに従ってすすめていくと完了します。 (5)組み込みが終わったら A>PROST G とするとゲームが立ち上がります。

· HDDがA: B: でB: に組み込む場合

(1)HDDからまず立ち上げます。 (2) A ドライブがHDDのドライブか確認します。 (3)CドライブにProstudent-G-の法子先生DISKを入れます。 (4)A>C:BD と入力してメッセージに従ってすすめていくと完了します。 (5)組み込みが終わったら A>PROST G とするとゲームが立ち上がります。

「もっと技術的なことが知りたい方」

HDDやMO等各種大容量メディアや、NEC、エプソンのMS-DOS Ver 3.1 3.3,4.0,5.0に対応しています。また、各社のEMM. VMMドライバー+RAM ディスク、キャッシュディスクにも柔軟に対応しておりますので御自分の慣れ親し んだ環境へ無理なくインストールすることが出来ます。

また、HDDは登録のためのプログラムが付いています。これは、HDD のパーティションが二つ以内の場合のみ有効で、Cドライブから登録する場 合に有効です。Cドライブ>Aドライブ用が ad.bat で Cドライブ>Bドラ イブ用が bd.bat です。またこれらは hddinst.bat を呼び出してインストール しているので御自分で hddinst.bat に適切なパラメータを付けて起動すること により様々な環境へインストールすることが出来ます。

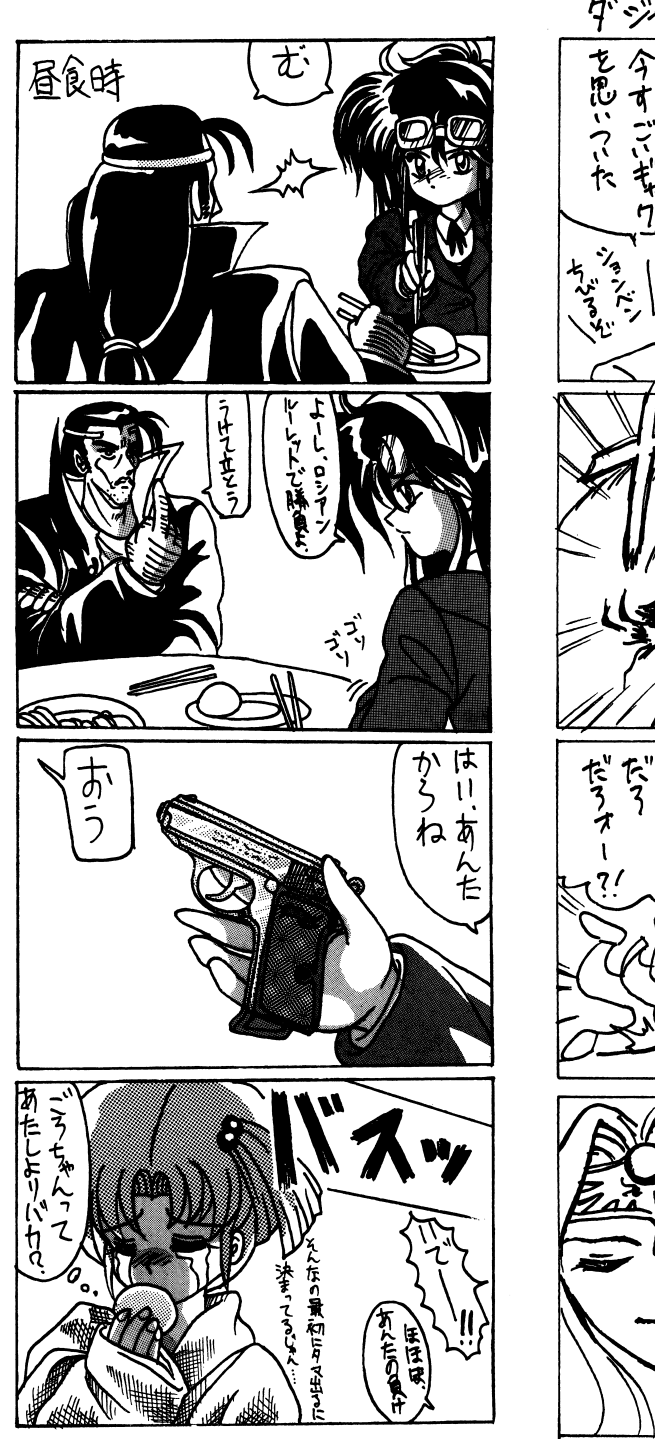

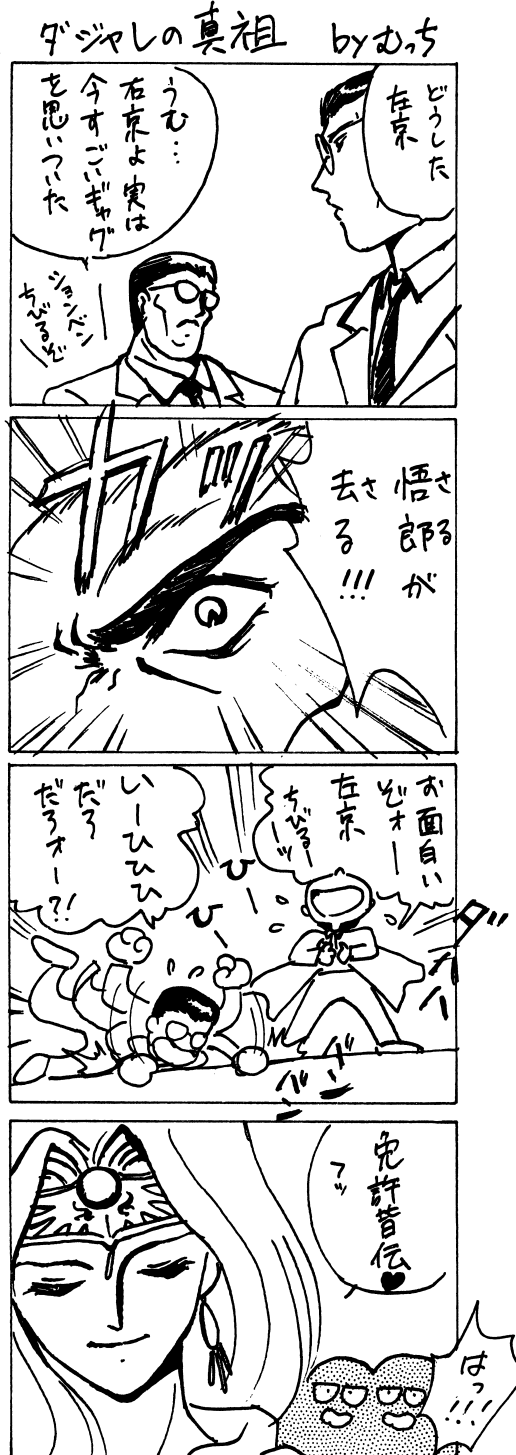

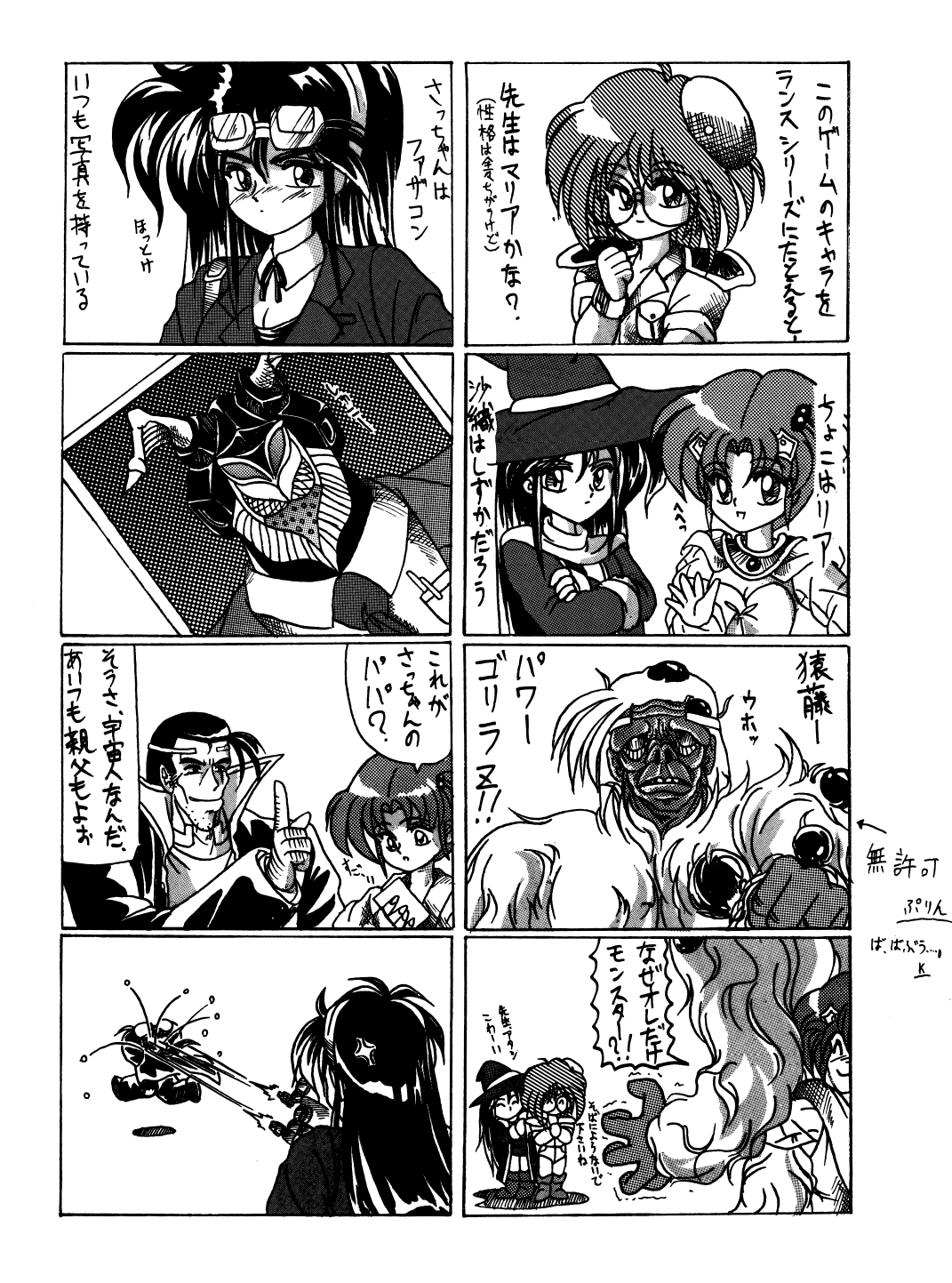

当社のソフトはどのようなユーザー機の環境でも動作できるように出来る だけメモリの無駄遣いをしないようにして、480~500Kバイト空いて いれば動作するように設計されていますが、フリーエリアは出来るだけ広〈 - コンプレイトメモリ アイディー アイディー アイディー アイディー アイディー 場合はこちらでは一切使用しませんのでそれを使用するドライパーなどを組 み込んでみるのも快適にゲームするのに有効です キャッシュドライパ←を 付けるだけでずいぶんとアクセスが減ります。その他のマシンでもバンク. EM Sと種類を問わず組み込めますのでメモリが許す限り組み込むことをお 薦めします。

2H D 拡張ドライブをお持ちの方も.DOC内の方法で autoexec.batを書き 換えれば、3ドライブ仕様や4ドライブ仕様に変更できます。頻繁に交換す るディスウをかち合わ立いように設定すると交換の頻度が激減します。

#### サウンドボードについで

 $\cdots$ 

このゲームに入っているサワントトライパーはINTOに対応しており、INTO にしか対応していないマンンでも御利用できます。割り込みは、INTO,INT4 INT5.INT6の全てに対応しています。また、BIOS-ROM は使用しておりません ので、EMSのページフレームをC000hに取りましても正常に動作します。 また、ボードのポート変更にも対応していますっ OBBh,OBahにサウンドボー ドがあるとそちらが優先されます、これで、 UVシリーズなどの内臓サウン ドボードが外れないマシンでもサウンドボードが御利用できます。

その他の設定や各ファイJレの使用方法について

各ファイルの使用方法やメモリ、ディスク関係の事についての詳細は法子先生 DISK内の HDDニイレタイ.DOCを参照してください。

#### ◇ X68000シリーズ御使用の場合は…

HDDインストールは、 HDインストールプログラム INSTPROG が<br>法子先生D I S Kに入っております。<br>I NSTPROS の使い方は、<br>I NSTPROS A(転送先のドライブ名)です。<br>このプログラムは、今現在のカレントドライブからデーターの転送を<br>行いますので必ずディスクをカレートにして実行してください。<br>また後世史したドライブのルートに 実行後指定したドライブのルートに PRO ST. BAT (実行用バッチファイル)を作成します。 これを実行する際は、必ずこのファイルの存在するデイレウトリを ば は いう....。 -, こののことからはいったいして、ルートディレクトリしてから実行してください。

> その他のシステムに関することについては、 PROST. OOCというファイル が法子先生D IS Kに入っておりますのでそちらを参照してください。

◇FM-TOWNSシリーズを御使用の場合は...

c Dを立ち上げ 画面のメッセージに従って進めてください。

注) pro68. DOC は、特に読まなくても支障は在りません。また、このファ イルの内容や読み方についての電話での質問には一切御答え致しかね ますので御了承下さい。

## ゲームが起動しないとき..

ゲームが起動しないときやおかしな症状がでるとき、 「パグだ J. 「テ・ スクが壊れている」と思って送り返す前に以下の点をまずチェックしてみて  $\ddotsc$ D JS Kに異常がなくそのまま返 送したもので数が多かったものの一例です。

(尚、今回のソフトはMS-DOSを最初に組み込む必要は有りません。 「従来の方法で組み込めない」という方は、それで正常です。)

・途中まで立ち上がって数字などとともに Out of memory と表示される。 >ハードディスクやMOドライブを何台もつないでいたり ? 何台もつないでいるとDOS上で使 えるメモリ容量が減少しますので CONFIG.SYS の files buffersの数値を減らしてください。それでもだめな H D D や M O をはずすか、H D D や M O の電源を 落としてください。

キー入力が異常でゲームが出来ない

>アナログジョイスティッケなどがささっていませんか干 ささつ(いると止常にケームか出米ませんのでアナログ ジョイスティックを抜くか、デジタルモードに切り替え てくたさい。

・キー入力が出来ない TOWNSのみ}

>ジョイパッドとマウスが逆にささっていたりしませんか 7 左側にパッド,右側にマウスをさしてください。

・うまく起動出来ない TOWNSのみ}

>RA Mディスクなどを設定していませんか? メモリ エル・エヌ マイト メモリを増設していてもRAMディスクで使用している 分使用可能メモリが減少しますのでRAMディスクを 解除してください。

·CGが途中で出なくなったり、色々なところで止まってしまう ディスクアクセスがうまくいっていないみをい

> >一度ディスクドライブのクリーニングをしてみて下さい。 それでも、同じ様な状況が起こるようでしたら、エラーリ サポートのぺージへ!

・ゲームが途中で先へ進めない

>よく考えてプレイしてみてください。 きっと、先へ進む手だてがあるはずです。

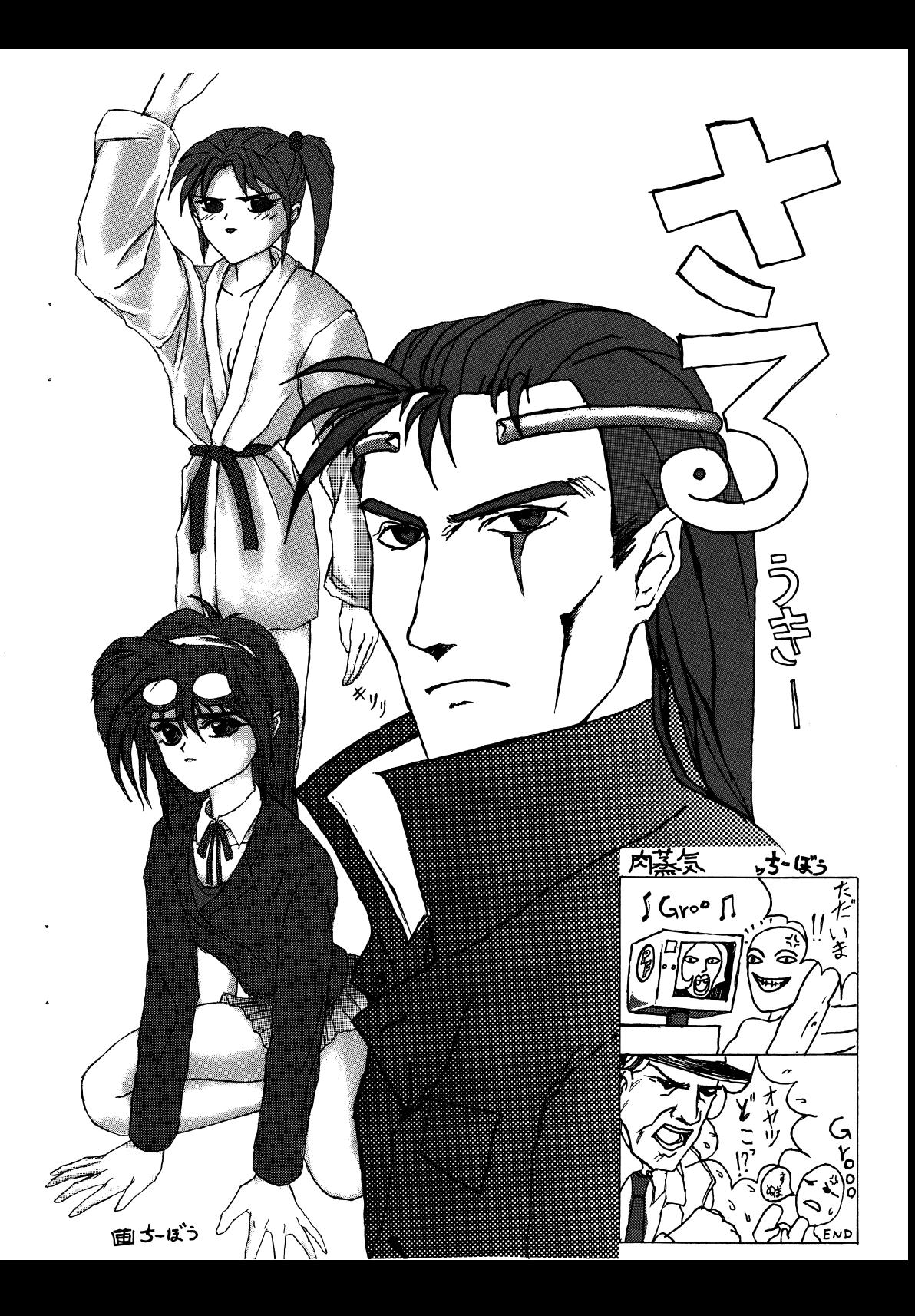

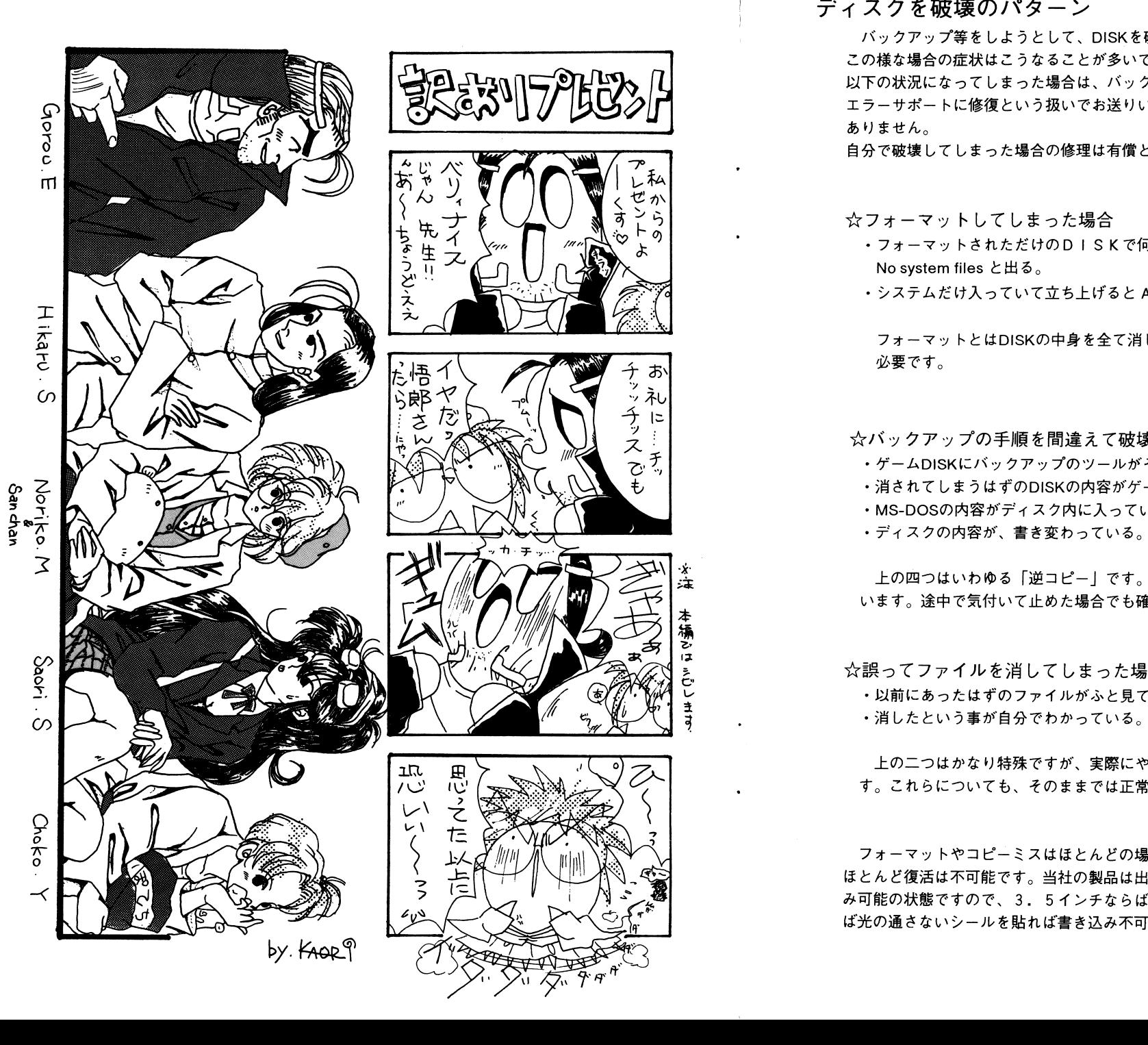

## ディスクを破壊のパターン

パックアップ等をしようとして、 DISKを破壊してしまう方もいます。 この様な場合の症状はこうなることが多いですのでチェックしてくださし、。 以下の状況になってしまった場合は、バックアップから復元していただくか、 以下の状況になってしまった場合は、パックアップから復元していただくか、 エラーサポートに修復という扱いでお送りいただくより他に方法は基本的に ありません。 ありません。

自分で破壊してしまった場合の修理は有償となりますので注意してください。

☆フォーマットしてしまった場合 大フォーマッ卜してしまった場合

· フォーマットされただけのDISKで何も入っていない。立ち上げると No system filesと出る。

・システムだけ入っていて立ち上げると A >と出て止まる。

フォーマットとはDISKの中身を全て消してしまうコマンドですので注意が. 必要です。 必要です。

女バックアップの手順を間違えて破壊した場合

- ・ゲームDISKにパックアップのツールがそのまま入っている。
- ・消されてしまうはずのDISKの内容がゲームDISKに入っている。
- ·MS-DOSの内容がディスク内に入っている。

上の四つはいわゆる「逆コピー」です。これも完全に元の内容は消されて います。途中で気付いて止めた場合でも確実に一部破壊されています。

大誤ってファイルを消してしまった場合

፡2 じょうじ

ix.

・以前にあったはずのファイルがふと見てみると存在しない。 .消したという事が自分でわかっている。

上の二つはかなり特殊ですが、実際にやってしまった方がいらっしゃいま す。これらについても、そのままでは正常にプレイできません。

フォーマットやコピーミスはほとんどの場合致命的なミスとなりますので、 ほとんど復活は不可能です。当社の製品は出荷時はプロテクトノッチは書き込 み可能の状態ですので、 3. 5インチならば穴のあいた状態に, 5インチなら ば光の通さないシールを貼れば書き込み不可になり、事故の防止が出来ます。

## エラー発生時のサポートについて

ゲームを使用中に、「暴走した」「動かない」等といった場合には、まず最初に、 このマニュアルの「ゲームが起動しないとき」と書いているページや、注意書き等 に、該当している部分がないか等といった事を確認して下さい。

どこにも記載していなかったり、どうしてもわからない場合は、アリスソフト まで雷話にて御連絡下さい。

(ただし、ゲームの進行上のヒント等に関するものについては、基本的に、お答え できない事になっておりますので、そういった件でのお電話は御遠慮下さい。 また、今回のソフトはMS-DOSを最初に組み込む必要はありませんので、「従来の 方法でMS-DOSが組み込めない」といった状態は、それで正常です。)

その際、こちらが症状を正確に掴む為に

使用ソフト

[例: ・・・という名前のソフトで]

使用機種(周辺機器を付けていればそれも)

[例:・・・という機械を使っていて、周辺機器は・・・があって] どの様な状態で起こったか(出来るだけ詳しく)

「例:・・・という時に・・・といった事が起こって・・・となった】 等をお教え下さい。その上でこちらで状態を判断して応対させていただく事となります。

また、御使用上でのミス等でディスクを物理的なり、データ的なりで壊してしま われた場合は、全てのディスクと修復代として1000円の無記名郵便小為替(切 手は不可)をお送りください。 修復した上で、郵送でお返しいたします。

こちらにお送りになられる際は、

使用ソフト 使用機種 (周辺機器を付けていればそれも) どの様な状態でどういった事が起こったか(これを特に詳しく) 貴方のご住所、お名前、雷話番号

等を、詳しく書いたメモを同封下さい。

このメモがない場合、修復が不可能となったり、返送不可能になり、保留状態とな る事があります。必ず、お入れ下さい。

尚、処理にかかる時間については、当方に到着してから、1週間から10日程で、 大概、お客様の手元に戻る事と思います。

(但し、その時の数多の状況により多少変化する事があります)

## ぷろすちゅーでんとGに登場するアイテム

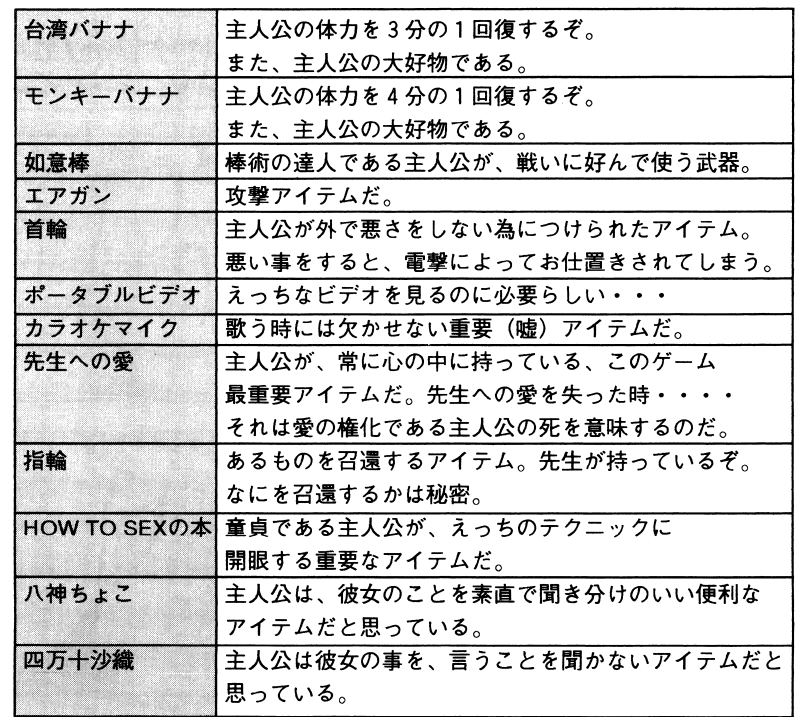

その他正体不明のアイテム・・・これがいったい何なのかは、 ゲーム中で解きあかしてちょーだい。 でもまだ他にも色々とあるよ。

●街角ラブソング ●いたいけな昼下がり ●恍惚のたわおれ ●美姉・禁断の淫游戯 ●新任英語教師 ●電光石火少女ミナちゃん

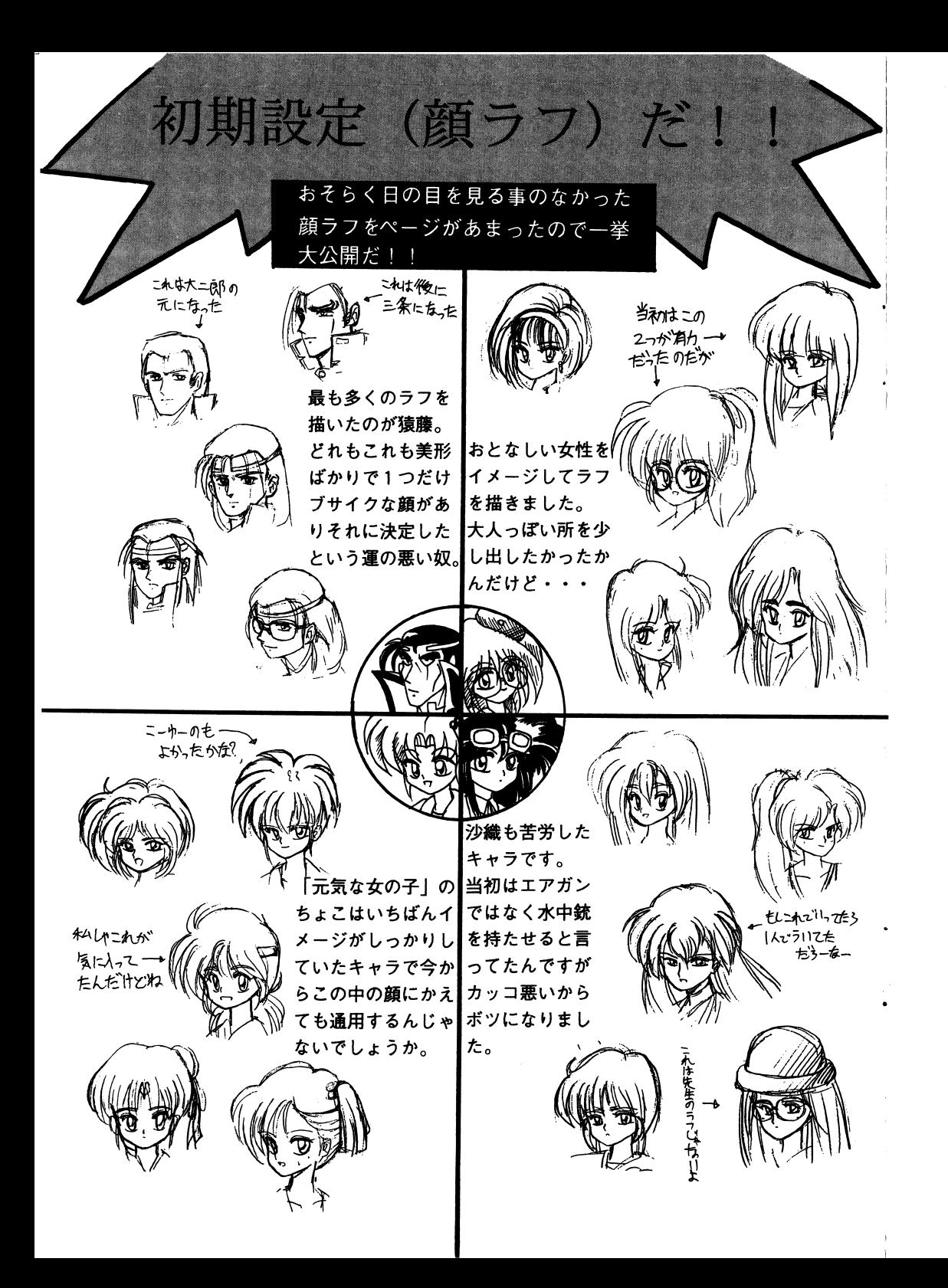

ユーザーカードについて

パッケージに同封されているユーザーカードに、ご意見をお書きの上で当社までお送り 下さい。出来る限りユーザー様のご意見に、添ったソフト作りをしていくよう努力して いきたいと思っています。貴方の率直なご意見をお聞かせ下さい。

ユーザーカードの記入方法ですが、それぞれの項目に[点]というものがついています が、点数は O点以上 10点未満で以下の通りの評価に値します。

> (最良) (最悪)  $\cdots$  $\cdots$  $10.6 \leftarrow 20.5$

- \*pro student-Gーバージョンは、ゲームが始まる前に表示されるゲーム バージョンナンバーですので、それをお書き下さい。 パージョン アメリカ きょうこうしょう アイ・シー
- \*〔 pro student-G一中で好きなキャラクターは 7〕の欄は何人書いて貰つ ても結構です。  $\sim$   $\sim$   $\sim$   $\sim$   $\sim$   $\sim$ <理由>の欄は、出来るだけ具体的にお書き下さい。
- \*〔アリスソフトは今後256色専用のゲームも企画しておりますが、それについてど う思いますか?〕の欄は、まず〔賛成〕か〔反対〕のどちらかにOをつけて下さい。 <理由>の欄は、出来るだけ具体的にお書き下さい。

各々、ユーザー様の感じられた点数をお書き下きれば嬉しいです。 ユーザーカードを送付下さった方々の中から抽選で数名様に、アリスソフト特製テレフォ ンカードをプレゼントさせて頂きます。

#### ヒント集について ーー・・・ ディマー・・・・ マー

<u>ンカード マー・マー・マー・エス アイ・ワード こうしゃ しゅうしゅん こうしゅうしゅん しゅうしゅうしゅうしゅうしゅうしゅうしゅうしゅうしゅうしゅうしょく こうしゃくんちゅうしゃ こうしゃくんちゅうしゃ こうしゃくんちゅうしゃ こうしゃくんちゅうしゃ こうしゃくんちゅうしゃ こうしゃくんちゅうしゃ こうしゃ</u>

ゲームが思う様にとけなくなった方の為に、ヒント集を用意しております。 ゲームパッケージに同封きれている「pro student-G-ユーザーカードjの表下部分(点線 より下の部分です)が申し込みカード兼、宛名カードです。

ここに必要事項(郵便番号、お名前、ご住所)をボールペン等、簡単に文字が消えない筆記道具で記入下 さい。これらが正しく明記されていませんと、郵便事故等の可能性につながりますので、ご注意下さい。

送料手数料250円を無記名為替、又は切手で同封下さい。(現金書留でも結構です)  $\ldots$ (普通郵便で現金を送る事は、法律で禁止されている為、必ず書留でお願いします

上記のものと、代金を同封して、アリスソフトへお申し込み下さい。

表下部分を切り取ったもの(アンケー卜部分のないもの)と、代金のみ、もしくはアンケー卜部分のみと 代金をお送りになられても、ヒント集は発行出来ません。

ヒント集発送開始は1993年6月中旬から下旬の予定ですが、申し込みが殺到いたしますと発送が送れ る可能性があります。ご了承下さい。

お申し込みになられて、 2 ヶ月以上経つでもヒント集が届かない場合は、郵便事故等の可能性があります ので、その場合は、当方までご連絡下さい。 ので、その場合は、当方までご連絡下さい。

## ぷろすちゅーでんとGにおける世界観

20世紀も終焉を迎えようとしている時、教育制度に大きな革命があった。 それはあっという間に日本全土に広まり、さらなる厳しい学歴社会を作ったのである。 それから落ちこぼれた者は「はみだし者」のレッテルを張られ、日本の社会から抹殺され る者として存在する事になった。

そして今より2年前、その「はみだし者」を支配する者が現れた。

表には姿を現さない「女王様」とその忠実なる部下達によって組織された史上最強の不良 グループ。

#### 「暗黑鳳凰团」

それまで道の隅の影中に生きていた不良達を目の当たる場所へと連れ出したのは、彼らで ある。その為、不良達は暗黒鳳凰団に絶対服従を誓っていた。

そして彼らが狙うものはただひとつ。現在の絶対学歴社会を作り出した者達の抹殺。 大帝都東京に本部を構える中央集権教育制度の渦中。

#### 「大日本総合教育本部」

絶対学歴主義を唱え、それを日本中に深淵させた彼らにとって不良達は自分達の邪魔をす るやっかい者でしかなかった。

教育者の名にかけて、それを抹殺する事も彼らの仕事になっていた。

そして両者は血で血を洗う争いを始めたのである。

まず、大日本総合教育本部は、不良達の弱体化の為に日本にあるすべての学校を週休二日 制にする事を決定した。

学校を根城に恐喝を行っている不良達の資金元を弱体化する為である。

だが週休二日制にするのには帝都にある大日本教育本部へ許可を貰う学校の学校印を持っ

て、必ず学校閑係者の誰かが判を押しに行かねば成立しないのである。

そこで暗黒鳳凰団は、その学校関係者達に刺客を次々と送り込んだ。

暗黒鳳凰団には「八部衆」と呼ばれる八人の女王様付きの精鋭達がいる。

そしてその他に常に女王様のそばにいる双子の執事と閃光の白騎士と呼ばれる手練れの者 が次々と、仇敵を消し去っていった。

ある者は海の藻屑となり、ある者はアスファルトの上で・・・

分割民営化して弱体化してしまった警察には、このふたつの勢力の争いを止める事が出来 ずにいた。

反骨精神の暗黒鳳凰団と完全管理精神の大日本教育本部の死闘は今もなお続いているので あった・・・・

・・・・以上、こんなシリアスな世界観だったと思う(保証は出来ない)

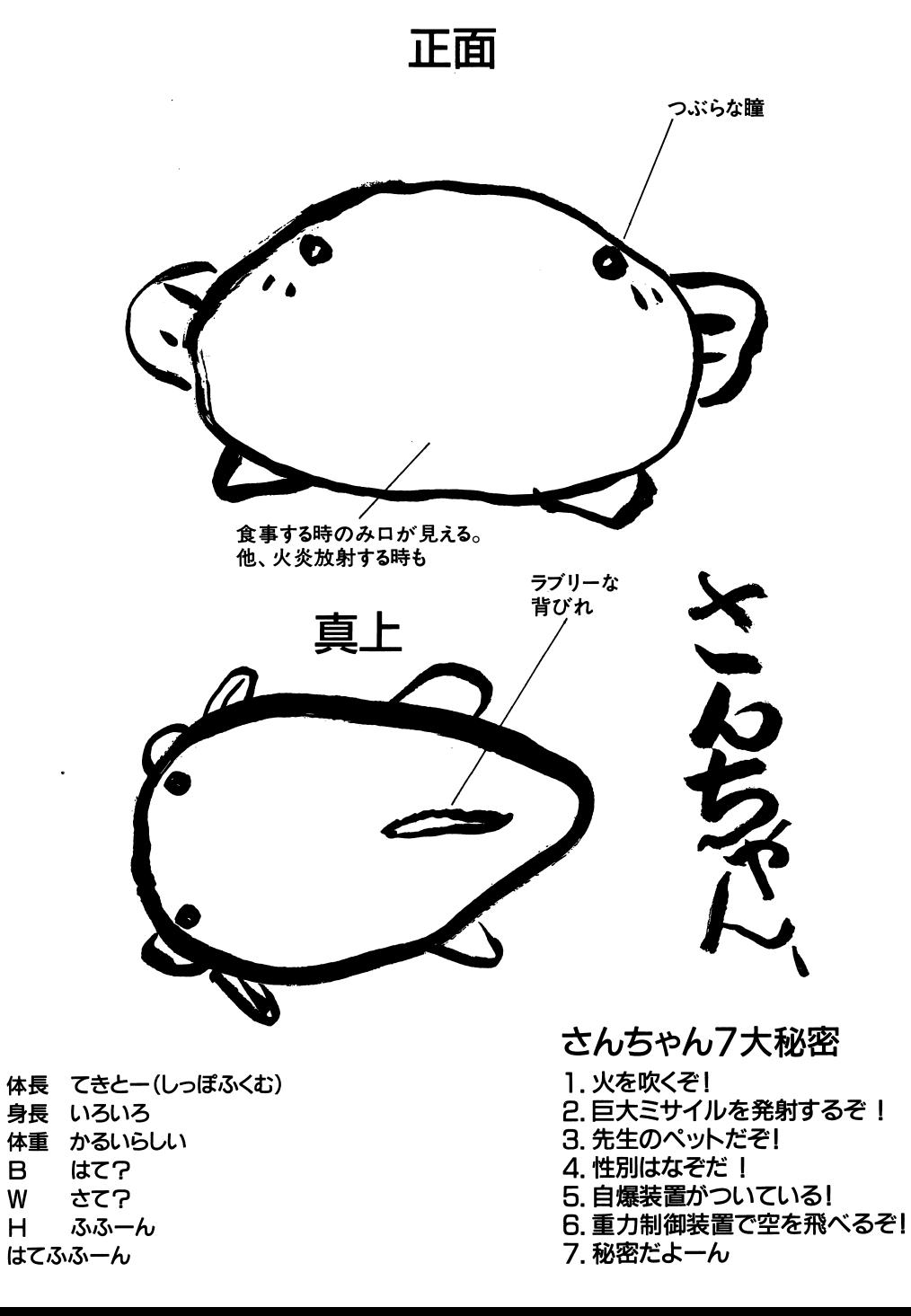

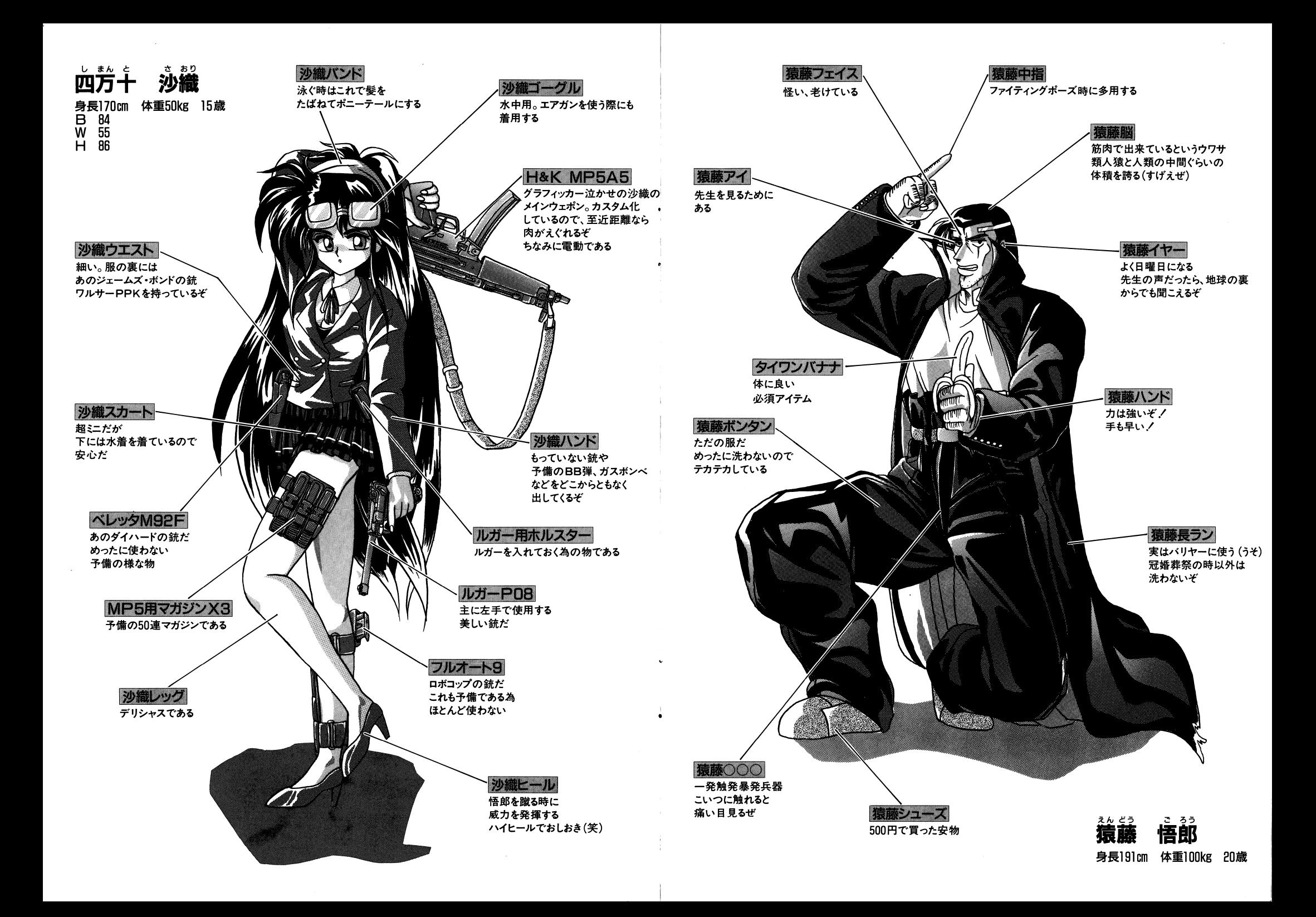

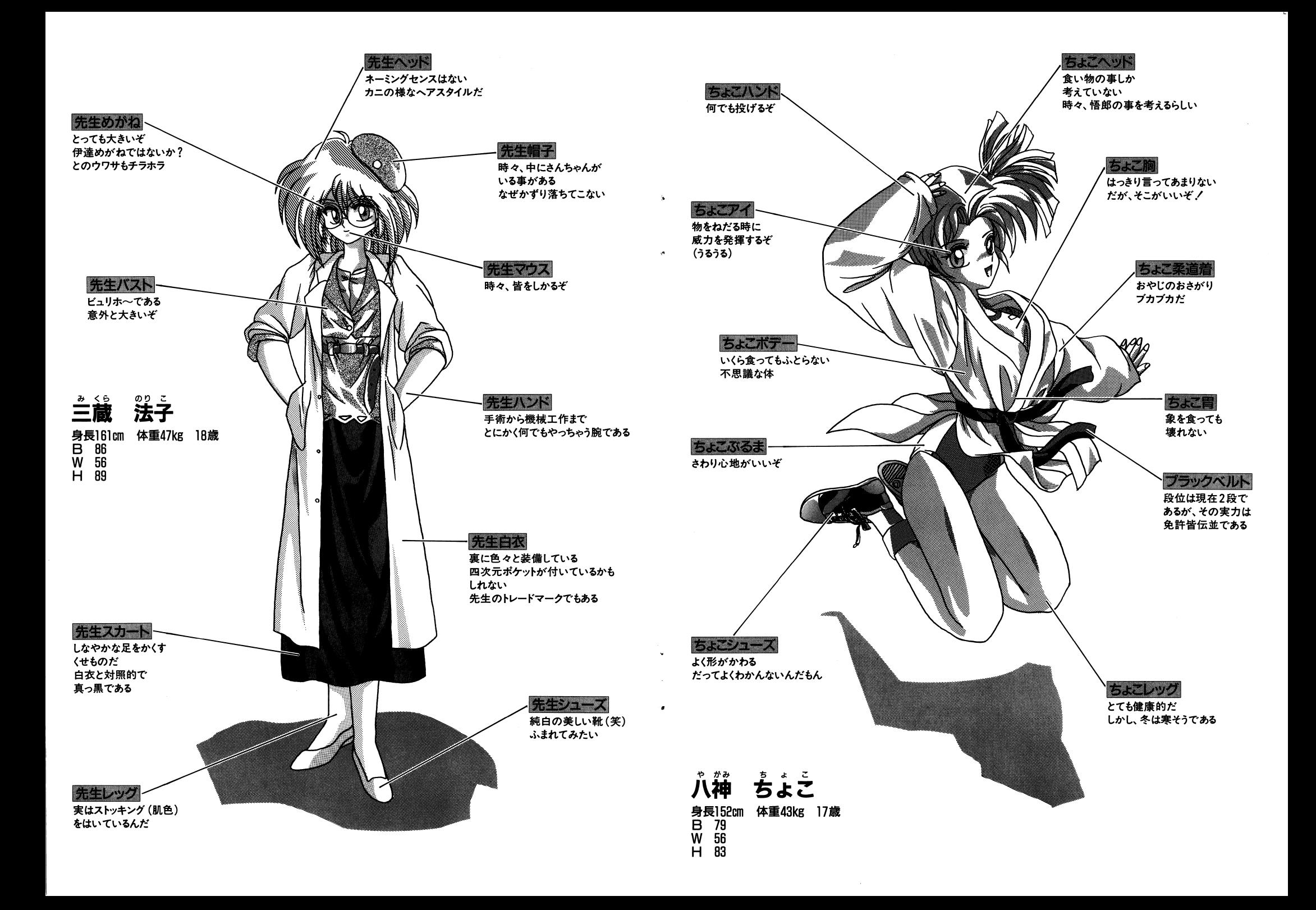

## pro student -G- ユーザーCARD

€

ſ

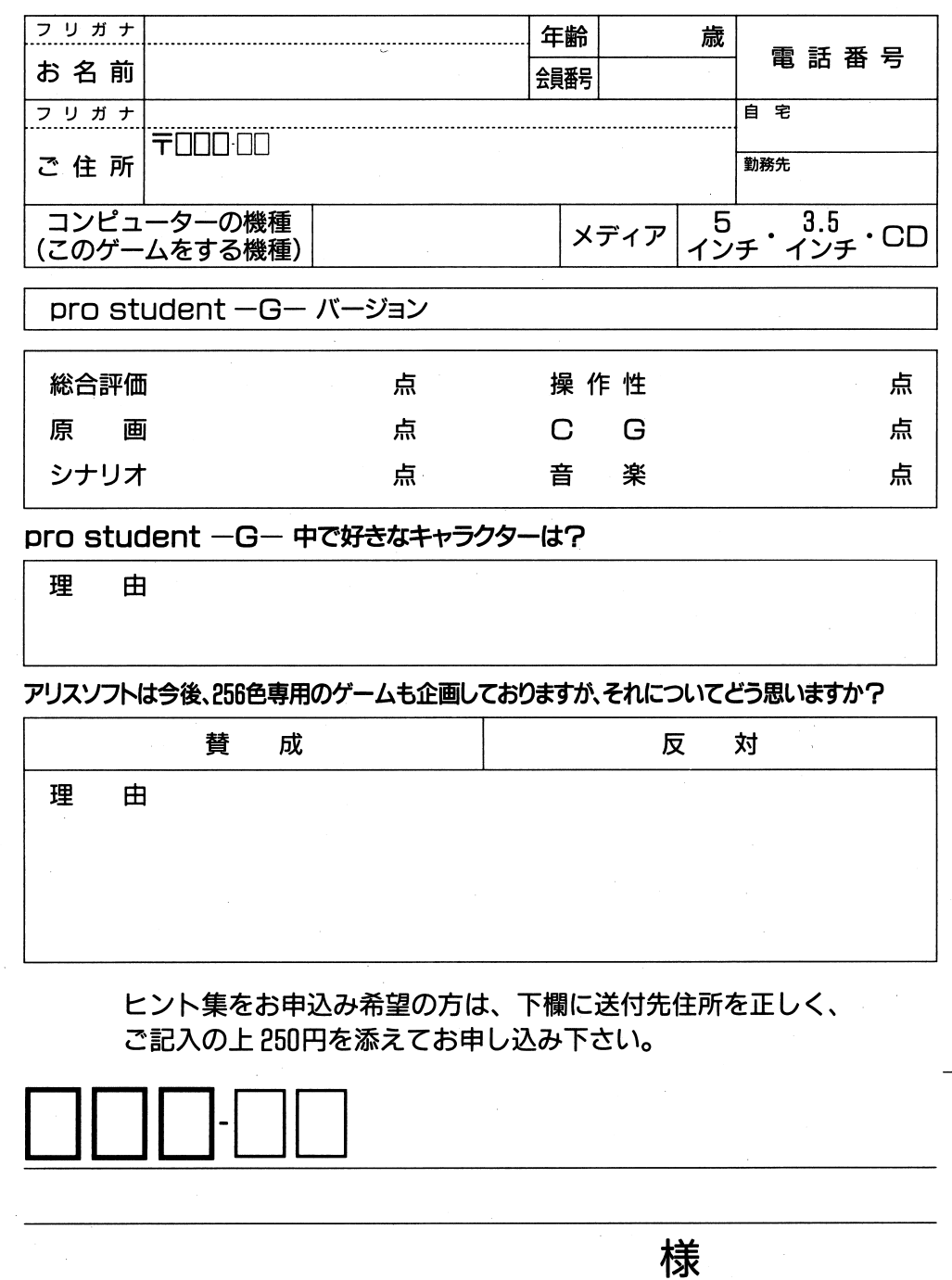

上は自由欄です。 お好きにお使い下さい。 イラストなんかがあると うれしいなぁ。

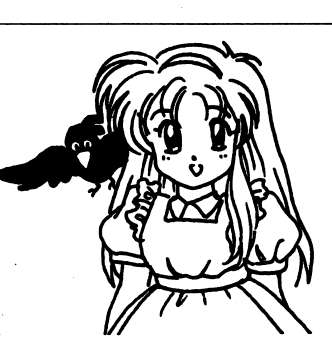